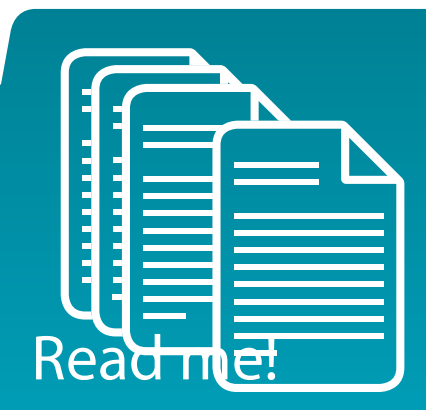

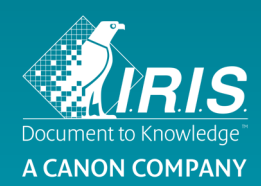

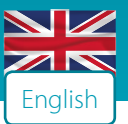

Dear Madam, Sir,

Thank you for purchasing an IRIS product and for your trust in our company.

At IRIS, we take great pride in our work and we view our role not only as a corporate contributor, but also as a global citizen. Because we strongly believe that pursuing a sustainable future is necessary we have committed to addressing sustainability in the most serious way.

As part of this effort, we have decided to provide digital versions of all Quick User Guides, software, drivers,… that come with our products.

Thank you for your understanding,

Your IRIS team

#### $\triangleright$  Software and driver downloads

Just go to www.irislink.com/start and download your new software.

#### $\triangleright$  Quick User guide/Warranty

If you want to download the PDF versions of the Quick user guides of our products please go to the following link: www.irislink.com/support

#### $\triangleright$  How To register?

Once the product is installed, simply go to www.irislink.com/register and follow the instructions. FREE online support is only offered to registered users.

#### $\triangleright$  Safety Guidelines

At IRIS we do care about our clients' well-being. This is why we have defined clear guidelines recommending a realistic use of our mobile scanners in order to prevent accidents and ensure your health and safety. You will find them here: www.irislink.com/safetyguidelines

#### $\triangleright$  Product certificates

Official certificates compliancy of our products are available at www.irislink.com/certificates

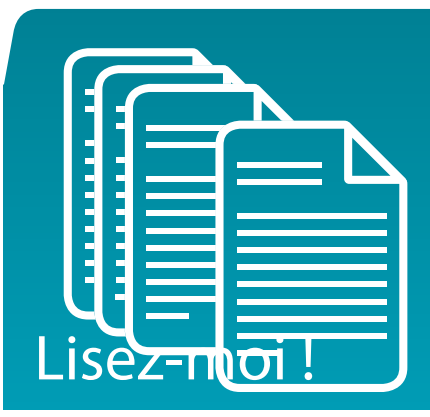

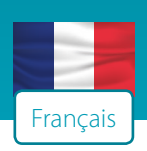

Madame, Monsieur,

Nous vous remercions de votre achat et de la confiance que vous témoignez à IRIS Si nous sommes fiers du chemin que nous avons parcouru, nous considérons que notre société a un rôle à jouer non seulement en tant que fournisseur de services et de solutions mais aussi en tant que citoyen du monde. Comme nous sommes convaincus que tout doit être fait pour assurer un avenir durable aux générations futures, nous voulons nous investir encore davantage dans la durabilité. Dans le cadre de cette initiative, nous avons décidé de proposer des versions numériques de tous les logiciels, pilotes, guides de démarrage, etc. fournis avec nos produits.

Nous vous remercions de votre compréhension.

L'équipe d'IRIS

#### $\triangleright$  Téléchargement de logiciels et de pilotes

Accédez simplement au site www.irislink.com/start et téléchargez votre nouveau logiciel.

#### $\triangleright$  Guides de démarrage et garanties

Pour télécharger les versions PDF des guides de démarrage de nos produits, cliquez sur le lien suivant : www.irislink.com/support

#### $\triangleright$  Comment s'enregistrer ?

Une fois le produit installé, accédez simplement à la page www.irislink.com/register et suivez les instructions. Le support en ligne GRATUIT est réservé aux utilisateurs enregistrés.

#### $\triangleright$  Consignes de sécurité

Toujours soucieux du bien-être de notre clientèle, nous avons voulu définir des consignes claires en matière d'utilisation de nos scanneurs mobiles afin d'éviter tout accident et d'assurer votre sécurité. Vous pouvez consulter ces consignes à la page suivante : www.irislink.com/safetyguidelines

#### $\triangleright$  Certificats des produits

Les certificats de conformité officiels de nos produits sont disponibles à l'adresse suivante : www.irislink.com/certificates

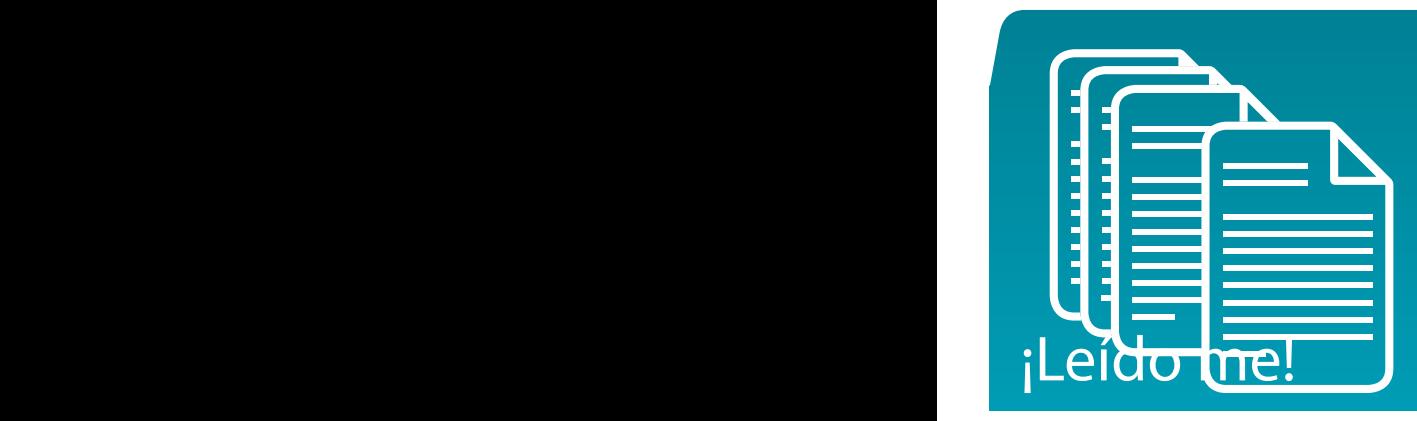

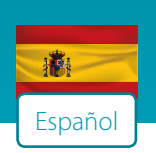

Estimado señor o señora:

Muchas gracias por haber adquirido un producto de IRIS y por la confianza depositada en nuestra empresa.

En IRIS estamos muy orgullosos de nuestra labor y, por eso, valoramos nuestro papel no solo desde el punto de vista empresarial, sino como ciudadanos globales. Dado que creemos con firmeza que es necesario avanzar hacia un futuro más sostenible, nos hemos comprometido seriamente con la sostenibilidad de nuestras operaciones.

Como parte de esta estrategia, hemos decidido ofrecer las Guías rápidas del usuario, el software y los controladores que acompañan a todos nuestros productos en formato digital.

Muchas gracias por su comprensión. Atentamente,

El equipo de IRIS

#### $\triangleright$  Descargas de software y controladores

Visite www.irislink.com/start y descargue su nuevo software.

#### $\triangleright$  Guía rápida del usuario / garantía

Si desea descargar las versiones en PDF de las guías rápidas de nuestros productos, haga clic en este enlace: www.irislink.com/support

#### $\triangleright$  Cómo registrarse

Una vez que haya instalado el producto, simplemente visite www.irislink.com/register y siga las instrucciones. Soporte técnico en línea GRATUITO solo para los usuarios registrados.

#### $\triangleright$  Normas de seguridad

En IRIS nos preocupamos por el bienestar de nuestros clientes. Por ello, hemos definido unas normas de uso claras para nuestros escáneres portátiles con el fin de evitar accidentes y garantizar su seguridad. Haga clic en este enlace para consultarlas: www.irislink.com/safetyguidelines

#### $\triangleright$  Homologaciones de productos

En el sitio web www.irislink.com/certificates se puede consultar la información oficial sobre las homologaciones de nuestros productos.

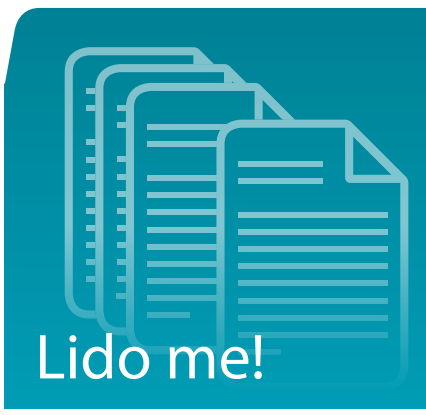

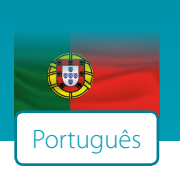

Estimado Sr./Sr.ª,

Obrigado por comprar um produto IRIS e por confiar na nossa empresa.

Na IRIS, temos orgulho no nosso trabalho e encaramos a nossa função não só como contribuidor empresarial mas também como cidadão global. Uma vez que acreditamos que a procura por um futuro sustentável é necessária, estamos empenhados em abordar a sustentabilidade da forma mais séria. Como parte deste esforço, decidimos fornecer versões digitais de todos os manuais do utilizador rápidos, software, controladores... incluídos com os produtos.

Obrigado pela sua compreensão,

A sua equipa IRIS

#### $\triangleright$  Transferências de software e controladores

Aceda a www.irislink.com/start e transfira o seu novo software.

#### $\triangleright$  Manual do utilizador rápido/Garantia

Se pretender transferir as versões PDF dos manuais do utilizador rápidos dos nossos produtos, aceda à hiperligação seguinte: www.irislink.com/support

#### $\triangleright$  Como se registar?

Uma vez instalado o produto, basta aceder a www.irislink.com/register e seguir as instruções. A assistência online GRATUITA só é oferecida aos utilizadores registados.

#### $\triangleright$  Diretrizes de segurança

Na IRIS, preocupamo-nos com o bem-estar dos nossos clientes. Por isso, definimos diretrizes claras que recomendam uma utilização realista dos nossos scanners móveis de modo a evitar acidentes e garantir saúde e segurança. Vai encontrá-los aqui: www.irislink.com/safetyguidelines

#### $\triangleright$  Certificados do produto

Os certificados oficiais de conformidade dos nossos produtos estão disponíveis em www.irislink.com/certificates

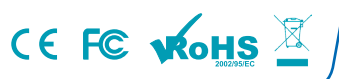

## MATCHING CABLE

Shielded cables must be used with this unit to ensure compliance with the Class B FCC limits.

For the electrostatic discharge (ESD)

test of EN55024, Wifi off, the results found that after the test need to manually

operate (press the switch) to restore the normal operation.

## FCC STATEMENT

1. This device complies with Part 15 of the FCC Rules. Operation is subject to the following two conditions:

(1) This device may not cause harmful interference, and

(2) This device must accept any interference received, including interference that may cause undesired operation.

2. Changes or modifications not expressly approved by the party responsible for compliance could void the user's authority to operate the equipment.

NOTE: This equipment has been tested and found to comply with the limits for a Class B digital device, pursuant to Part 15 of the FCC Rules. These limits are designed to provide reasonable protection against harmful interference in a residential installation.

This equipment generates uses and can radiate radio frequency energy and, if not installed and used in accordance with the instructions, may cause harmful interference to radio communications. However, there is no guarantee that interference will not occur in a particular installation. If this equipment does cause harmful interference to radio or television reception, which can be determined by turning the equipment off and on, the user is encouraged to try to correct the interference by one or more of the following measures:

Reorient or relocate the receiving antenna.

Increase the separation between the equipment and receiver.

 Connect the equipment into an outlet on a circuit different from that to which the receiver is connected.

Consult the dealer or an experienced radio/TV technician for help.

RF warning statement:

The device has been evaluated to meet general RF exposure requirement. The device can be used in portable exposure condition without restriction.

## CE:

### Body worn operation

The device complies with RF specifications when used near your ear or at a distance of 0.5 cm from your body. Ensure that the device accessories, such as a device case and device holster, are not composed of metal components. Keep the device away from your body to meet the distance requirement.

## FCC:

Certification information (SAR) This device is also designed to meet the requirements for exposure to radio waves established by the Federal Communications Commission (USA). The SAR limit adopted by the USA is 1.6 W/kg averaged over one gram of tissue. The highest SAR value reported to the FCC for this device type complies with this limit.

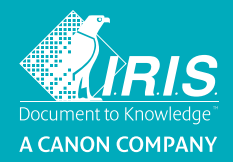

# Connect your new **Wifi scanner**  to your **laptop!**

◈

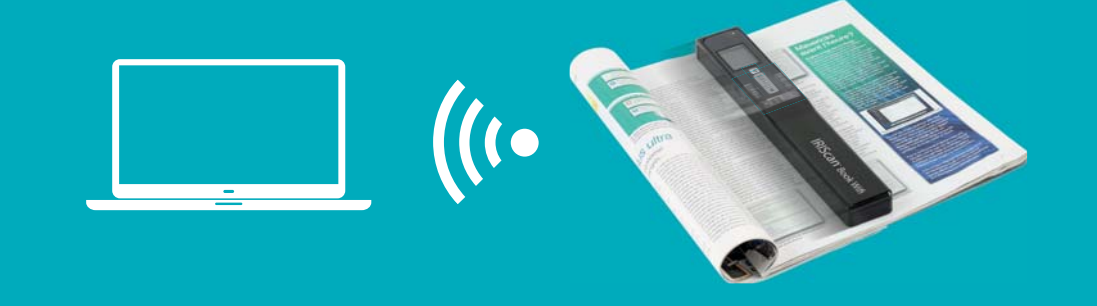

# $\rightarrow$  How to connect the IRIScan Book 5 Wifi device on Windows

- 1 Press the Scan button for 2 seconds to turn on the scanner. Press scan again.
- 2 Press the Wifi button on the scanner.
- 3 Turn on the Wifi connection on your PC and select the IRIScanBook-xxxxxxxx network.
- 4 Enter the password 12345678.

⊕

5 Open a Web browser and enter 10.10.1.1 to access the scanned files.

Note: When connected to the IRIScan™ Book network, you do not have access to the Internet any longer.

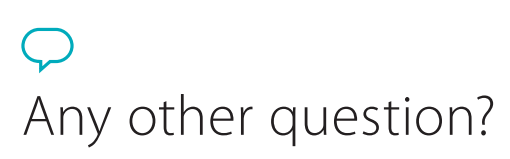

Go to **www.irislink.com/support**  or refer to the Quick User Guide online.

**→** connect your **mobile device** 

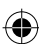

◈

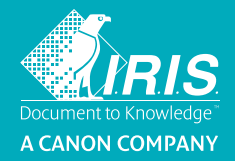

# Connect your new Wifi scanner to your **mobile device!**

⊕

 $\frac{1}{2}$ 

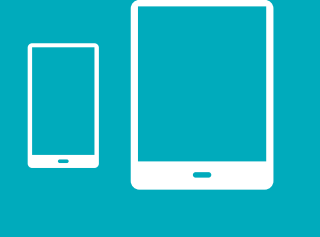

# $\rightarrow$  To your **iPhone** or **iPad** thanks to our dedicated App

- 1 Go to the Apple App Store.
- 2 Search for "Instant Result Wifi 2".
- 3 Install the free App on your mobile device.
- 4 Launch the app.

⊕

# <sup>Æ</sup> To your **Android Smartphone** or **tablet**

- thanks to our dedicated App
- 1 Go to the Google Play Store.
- 2 Search for ""Instant Result Wifi 2".
- 3 Install the App on your mobile device.
- 4 Launch the app.

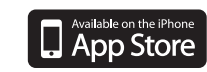

⊕

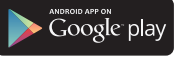

 $\rightarrow$  connect your **laptop** 

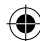